## **Embedding Audio and Video in a Web Page**

You can add audio and video to a Web page with the embed element and a text editor. You simply add the < embed> tag with the source of the media and any other needed information defined in src and other attributes. Then, you save the plain text file with an .htm or .html extension.

 $\Box$ o $\times$ WebPageWithAudioVideo.htm - Notepad File Edit Format View Help  $<$ htm $1>$ <head> <title> Web Page with Audio and Video</title> </head> <body> <h3>Embedding Audio and Video</h3> <embed src="applause.mp3" alt="Applesauce" align="left" width=200/> <embed src="sample.mov" controls="console" autostart=false alt="Sample Movie" align="right" width=200 height=260/> <p>The source for the audio or video is given in the src attribute. You can use the controls atttribute to specify how the plug-in is display. Set the autostart to false if you do not want the audio or video to play automatically when the page loads. You che dadio of these computational carry when the page roads. To<br>could set the loop atttribute to true if you wanted the audio or<br>video to repeat as long as the page is displayed. </p>  $<$ p> Just like images, the alt attribute provides a short description of the audio or vido for text-only browsers and screen readers. The align, height, and width attributes also work just Tike they do with the embedded image element. $<$ /p> </body> </html>

When you open the file with a web browser, the plain text file is displayed as an HTML document with hypermedia. Notice that the < embed> tags themselves are not displayed by the browser.

**Technology Literacy** 

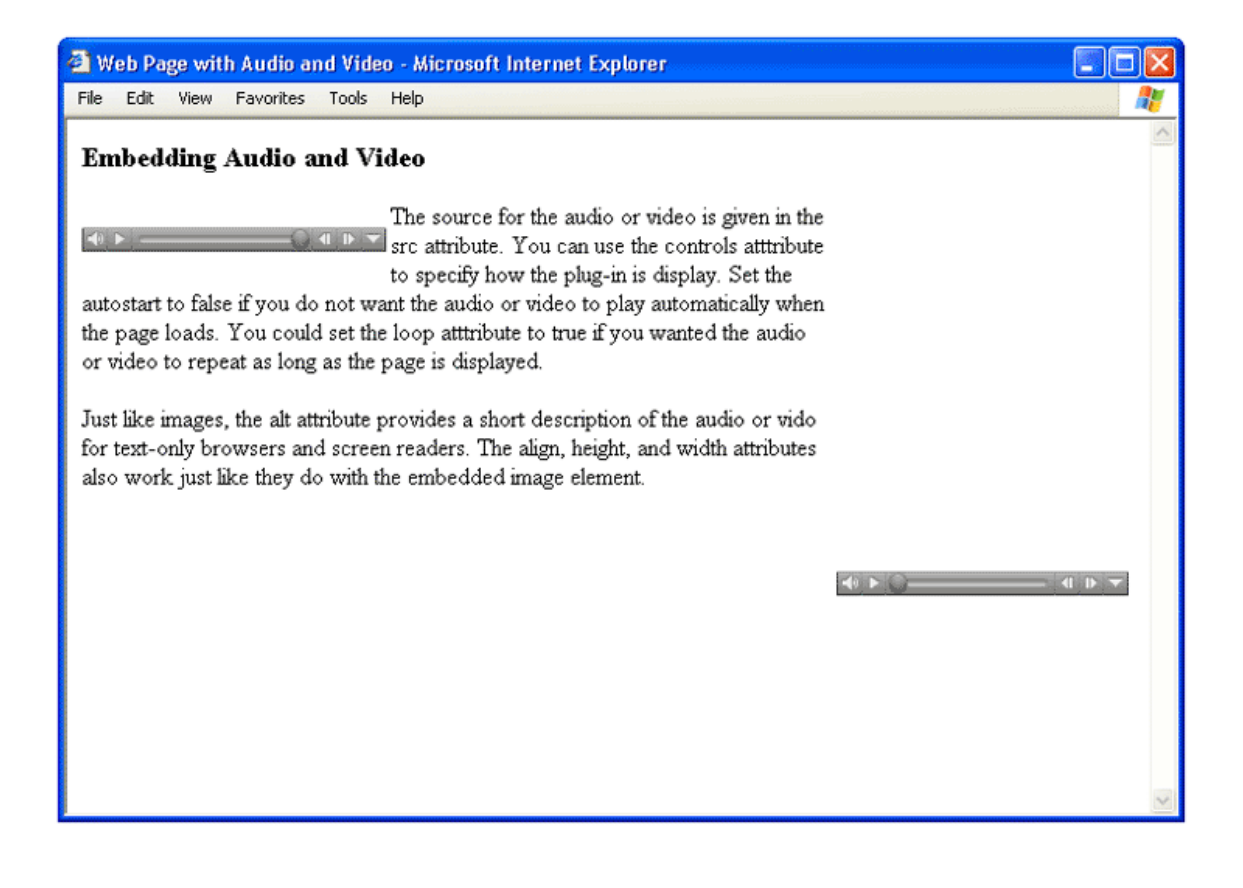